# **Appel à projets « politique de la ville – ville vie vacances » 2024 Préfecture de Paris**

## **Fiche : Comment déposer une demande de subvention auprès de la Préfecture de Paris dans le cadre de l'appel à projets « politique de la ville – ville vie vacances » 2024**

## **I. La plateforme DAUPHIN**

La plateforme DAUPHIN est un **portail sur lequel vous devez déposer votre demande de subvention** afin que celle-ci puisse être instruite par les services compétents. Elle permet ainsi un dépôt dématérialisé des dossiers.

## **II. La procédure de dépôt d'une demande de subvention**

Dans le cadre du dépôt d'une demande de subvention sur la plateforme DAUPHIN deux cas existent :

- Cas 1 : il s'agit de la première fois que vous déposez un dossier de demande de subvention sur la plateforme DAUPHIN et devez par conséquent créer un compte pour déposer votre demande ;
- Cas 2 : il ne s'agit pas de la première fois que vous déposez un dossier de demande de subvention sur la plateforme DAUPHIN et ne devez pas créer un compte pour déposer votre demande puisque ce dernier existe déjà.

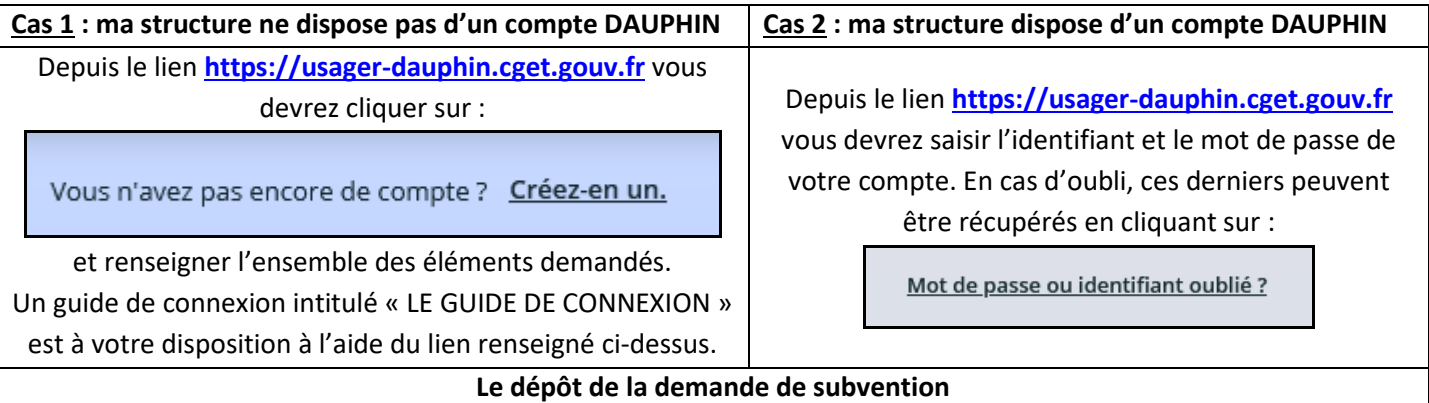

En cas de **difficulté technique lors du dépôt** de votre dossier de demande de subvention sur la plateforme DAUPHIN **2 outils sont mis à votre disposition** :

1/ le **guide de saisie en ligne des dossiers de demande de subvention** téléchargeable à l'aide du lien suivant : [https://usager-dauphin.cget.gouv.fr](https://usager-dauphin.cget.gouv.fr/account-management/cget-demandeurs/ux/#/login?redirectTo=https:%2F%2Fusager-dauphin.cget.gouv.fr%2Faides%2F%23%2Fcget%2Fconnecte%2Fdashboard%2Faccueil&jwtKey=jwt-cget-portail-depot-demande-aides&footer=https:%2F%2Fusager-dauphin.cget.gouv.fr%2Faides%2F%23%2Fcget%2Fmentions-legales,Mentions%20l%C3%A9gales,_self;https:%2F%2Fusager-dauphin.cget.gouv.fr%2Faides%2F%23%2Fcget%2Fcontact-page,Nous%20contacter,_self). Il s'intitule « LE GUIDE D'UNE DEMANDE ».

2/ la **plateforme Proservia** joignable à l'aide de l'adresse mail suivante : [support.p147@proservia.fr](mailto:support.p147@proservia.fr) ou bien du numéro de téléphone suivant : 09 70 81 86 94

Par ailleurs, le Bureau de la politique de la ville de la Préfecture de région Ile-de-France, Préfecture de Paris attire votre attention sur **7 points majeurs lors du dépôt de votre demande sur la plateforme DAUPHIN** dans le cadre de l'appel à projets 2024 « politique de la ville – ville vie vacances » :

## 1. SIRET

Le dernier numéro SIRET attribué par l'INSEE doit être renseigné/actualisé sur la plateforme DAUPHIN.

## 2. RIB

Le RIB doit être renseigné/actualisé afin que la subvention accordée puisse vous être versée.

#### 3. Coordonnées du demandeur

Les coordonnées du demandeur doivent être à jour afin que le service instructeur puisse aisément vous contacter si nécessaire.

#### 4. Thématique/Dispositif

Il s'agit du **thème principal de la demande**. Cette information doit être correctement renseignée afin de faciliter le traitement du dossier. Ainsi, si votre action s'inscrit dans le cadre de l'appel à projets « ville vie vacances » nous vous remercions de bien vouloir sélectionner le dispositif « VVV » dans le menu déroulant. Concernant les projets déposés au titre de l'appel à projets « politique de la ville » nous vous remercions de bien vouloir sélectionner dans le menu déroulant la thématique majeure de votre action.

#### 5. Réalisation et évaluation : la période de réalisation

La **période de réalisation** doit impérativement débuter en **2024** car votre action doit débuter au plus tôt le 01/01/2024.

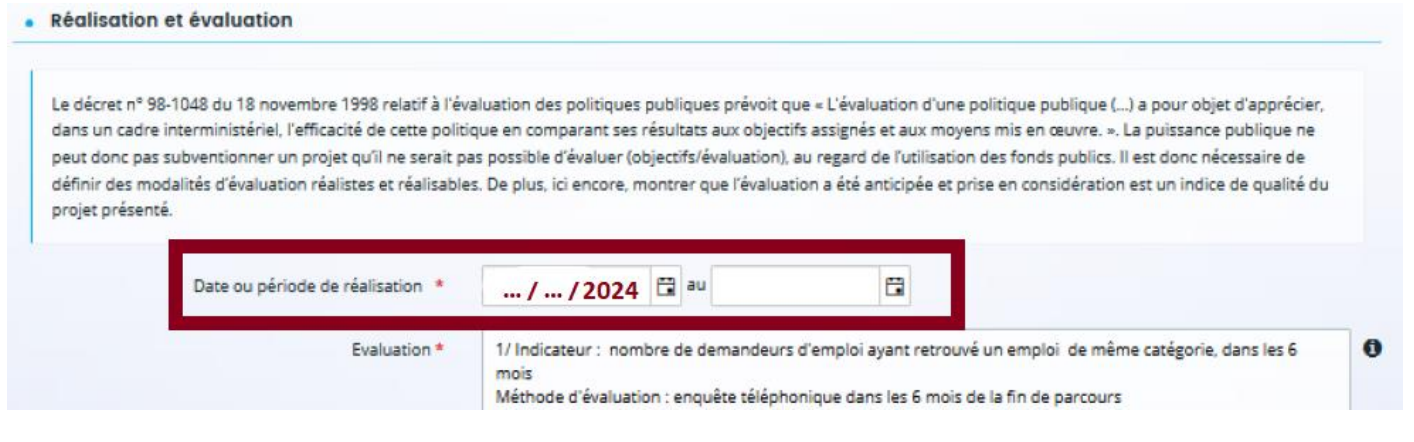

#### 6. Budget prévisionnel : la période et le millésime

Dans le cadre du contrat de ville des subventions annuelles ou pluriannuelles (convention pluriannuelle d'objectifs) pourront être allouées.

- Si vous sollicitez une **subvention annuelle** alors il conviendra de sélectionner « annuelle ou ponctuelle » et d'indiquer l'année **2024** au niveau du millésime :

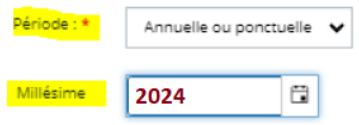

- Si vous sollicitez une **subvention pluriannuelle** (autrement appelée convention pluriannuelle d'objectifs (CPO)) alors il conviendra de sélectionner « pluriannuelle », d'indiquer 2024 au niveau du millésime et la durée souhaitée (3 ans maximum) :

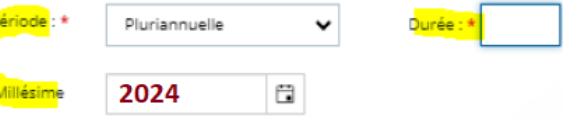

Dans tous les cas le **millésime** (année durant laquelle se déroule l'action pour laquelle vous sollicitez une demande de subvention) à indiquer est : **2024**.

#### 7. Budget prévisionnel : le financeur

Le choix du financeur (service auquel votre demande de subvention s'adresse) est essentiel car il conditionne l'acheminement de votre demande vers le bon service instructeur. **En cas d'erreur votre dossier ne pourra pas être instruit par le Bureau de la politique de la ville de la Préfecture de Paris**. Ainsi, si votre demande de subvention s'adresse au service déconcentré de l'Etat en charge de la politique de la ville à Paris vous devrez indiquer le financeur suivant : **75-ETAT-POLITIQUE-VILLE**.

Pour ce faire : dans la partie PRODUITS, compte 74 « SUBVENTION D'EXPLOITATION » : **74 - SUBVENTIONS D'EXPLOITATION**  $0.00 EHT$ Etat : préciser le(s) ministère(s) sollicité(s), directions ou services  $0,00 \in$ déconcentrés sollicités ه cliquer sur : et taper le numéro « 75 » puis sélectionner dans le menu déroulant « **75-ETAT-POLITIQUE-VILLE** » 8 000,00 € 75 ETAT-POLITIQUE-VILLE ⊝ Ê **Si une erreur est commise au niveau de la période de réalisation, du millésime ou encore au niveau du financeur cela compromettra le bon acheminement de votre dossier de demande auprès de notre service instructeur. Par conséquent, votre dossier ne pourra être pris en charge par le Bureau de la politique de la ville. Pour rappel, et en cas de difficulté lors du dépôt deux outils sont mis à votre disposition : le guide de saisie en ligne** 

**des dossiers de demande de subvention et la plateforme Proservia joignable au 09 70 81 86 94 ou encore à l'aide de l'adresse mail suivante : [support.p147@proservia.fr](mailto:support.p147@proservia.fr)**